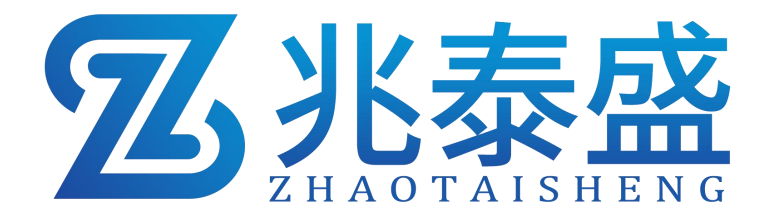

# ZTS-3002-WD-LORA **LORA** 温度采集器 产品使用手册

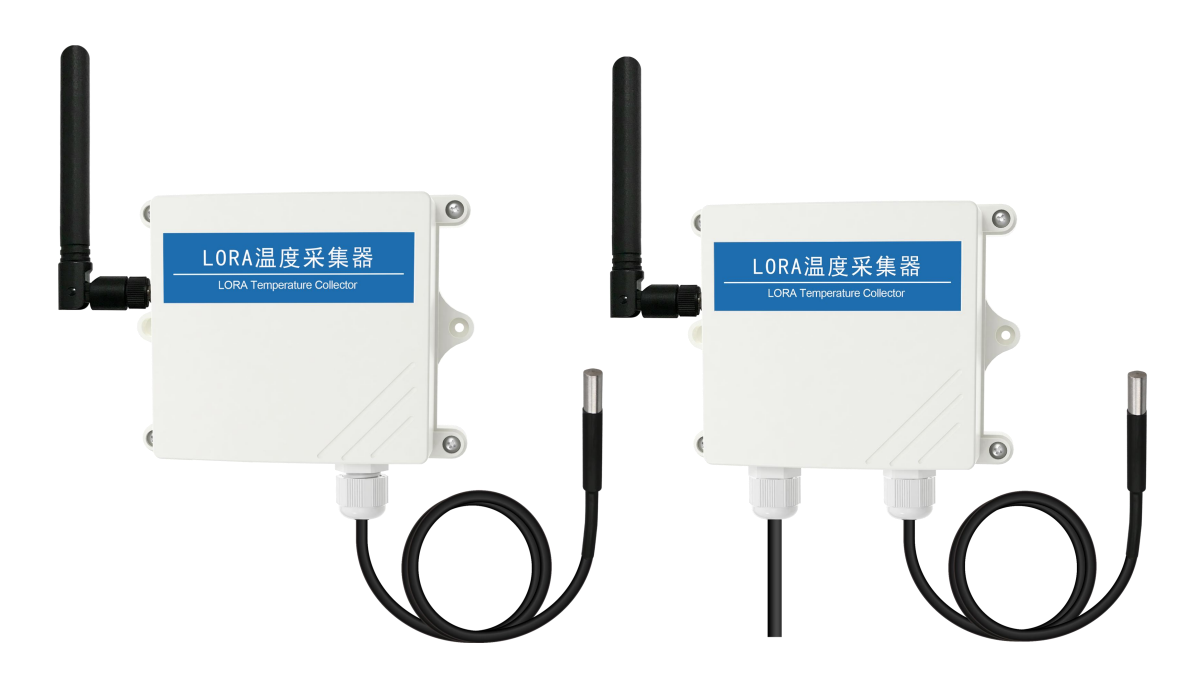

## 1 概述

此产品是一款低功耗 LORA 温度采集器。产品采用公司独有的 LORA 无线 通信协议,通信上既避免了信号传输过程中测点之间的相互干扰,又避免了传统 无线设备通信传输距离过短、穿透性不足、功耗高的问题。温湿度采集精度高于 国标,设备电池可更换(通用 3.6V 锂亚电池)。外壳采用 IP65 防护等级,可满 足室外场合使用。

在工程实施中避免了大工作量的通讯线缆、管线、供电线路的铺设,用户也 可根据现场实际使用情况,方便的调整安装位置。

# 2 特点

- 产品采用高灵敏度感温元件, 传感器具有测量精度高, 抗干扰能力强。
- 采用 LORA 扩频通信技术, 传输距离远, 抗干扰能力强, 功耗低。
- 通信距离最远可达视距 3000 米。
- 电池供电, 电池可更换, 通用 3.6V 锂亚电池, 5 分钟上传一次续航 3 年。
- 连接 LORA 网关后可通过我公司农业四情平台远程监测实时数据。
- 可对自身的电量,信号,实时数据讲行实时监测并通过 LORA 无线通信方式 上传。
- IP65 防护等级, 可于室外使用。

# 3 技术参数说明

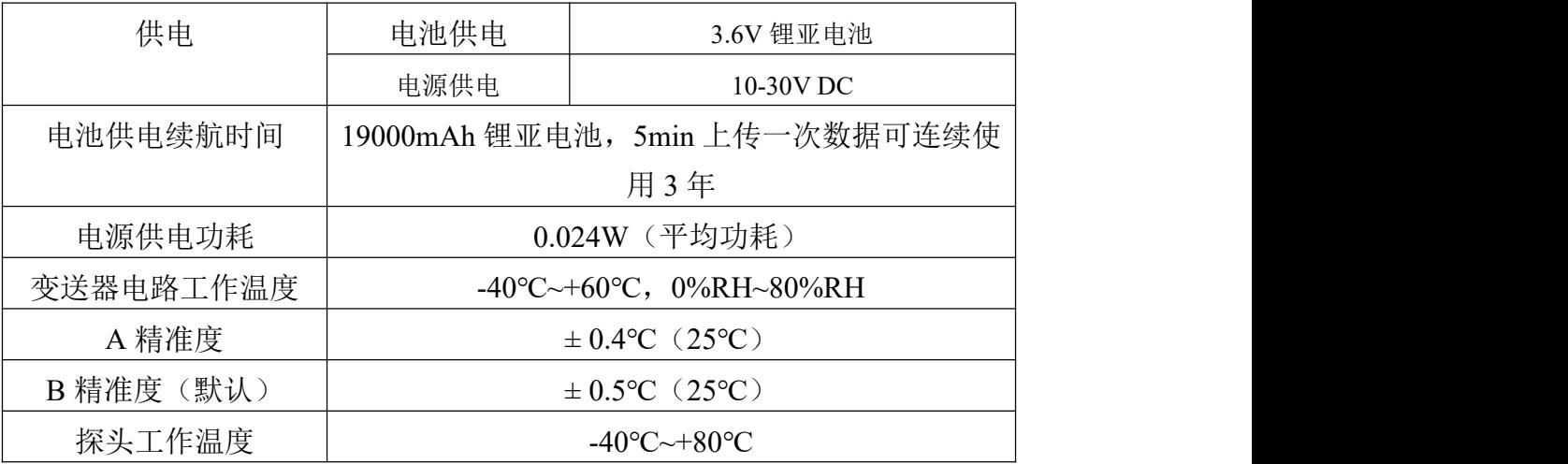

**Z**兆泰盛

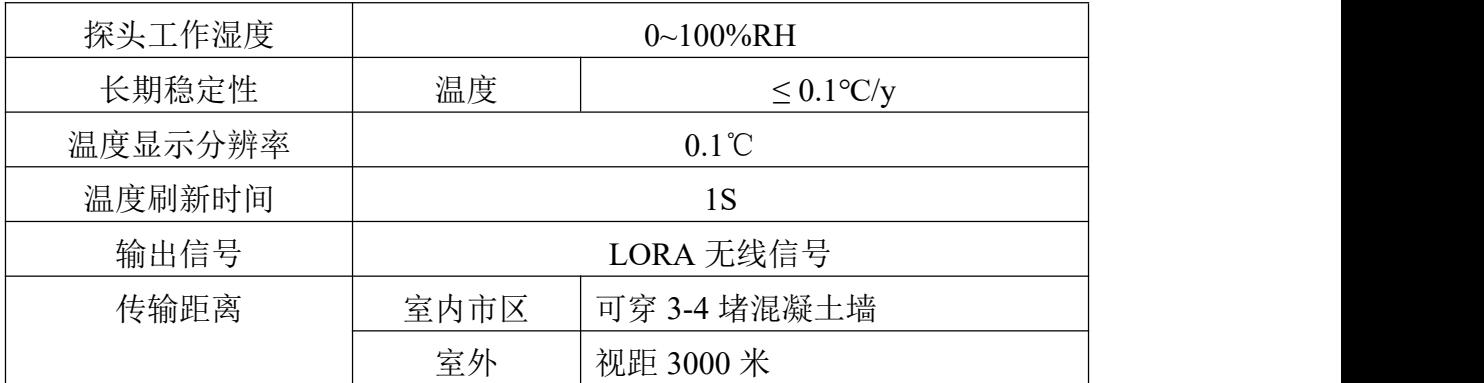

4 外形规格

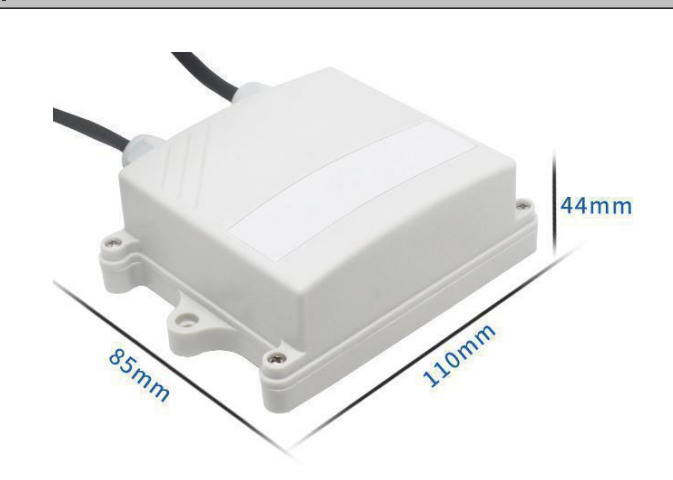

5 产品选型

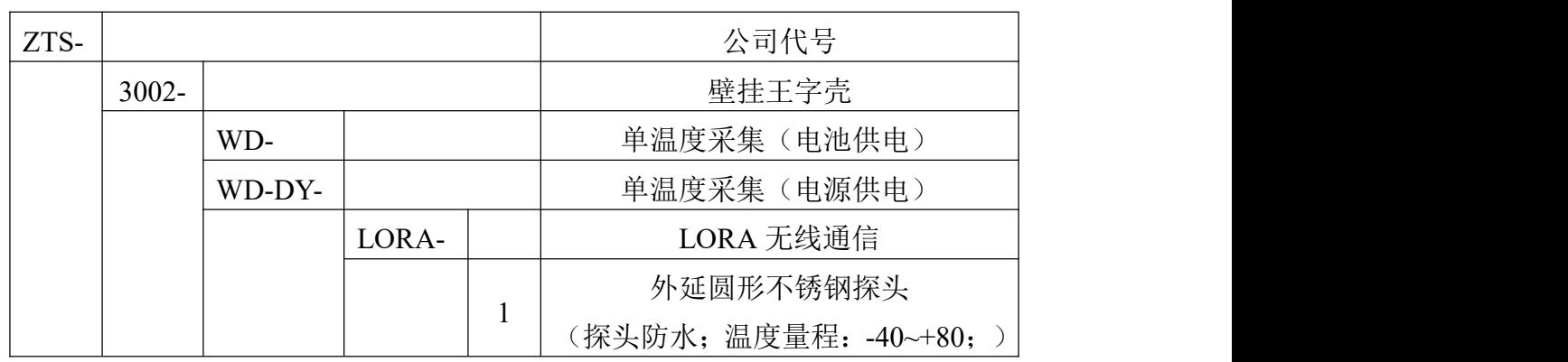

6 设备安装说明

设备清单:

- 主设备 1 台
- 合格证、保修卡等
- 膨胀塞 2个、自攻螺丝 2个
- 对插锂亚电池 1 节

**Z**兆泰盛

设备安装: 1. 壁挂安装; 2. 王字壳安装挂扣安装

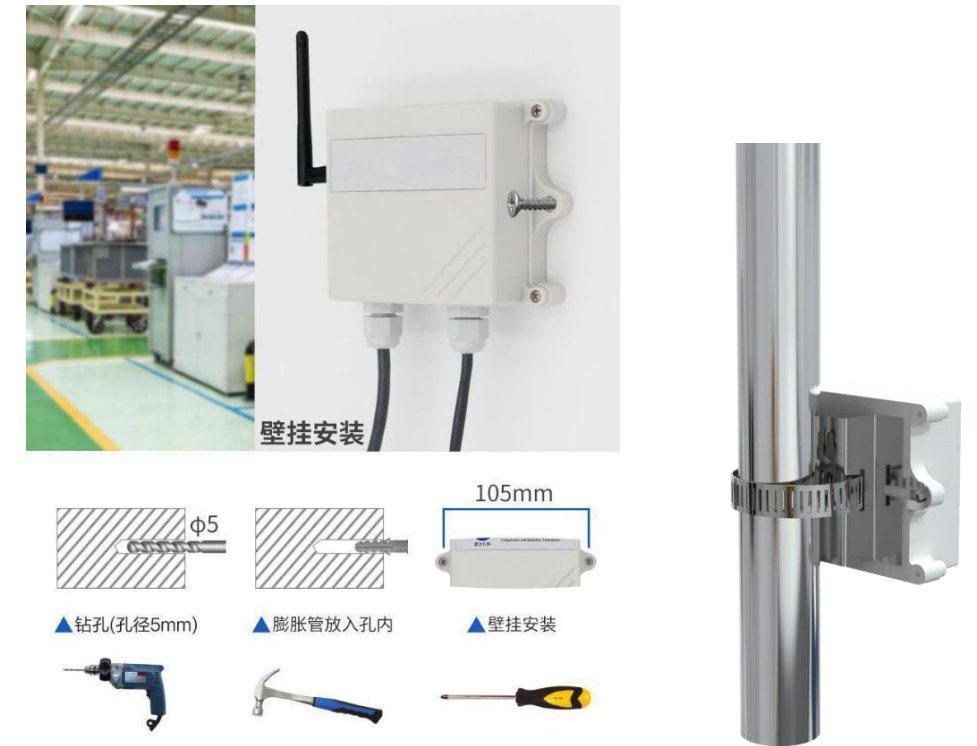

尽可能地被放置在较高及周围较空旷的地方,建议离地 1 米以上;避免在传 感器周围放置过多的金属物体,以免无线信号被屏蔽减弱;电子干扰会来源于以 下多种物体,所以应该加以避免:发电机、高电流设备、高压继电器、变压器等 等;振动或打击也有可能成为干扰源,所以设备安装时应尽可能静止。

请勿将设备安装在超过传感器测量范围之外的环境,否则会造成产品无法正 常工作,并对传感器造成永久性损坏。

请不要撕毁产品外壳上的标签,上面有产品的 ID 等重要信息。

# 7 接口配置和使用

## **7.1** 设备供电说明

#### 电源供电

选购电源供电时,将我公司赠送的电源适配器 DC005 圆孔插头直接与设备 左侧 DC005 圆口插槽对插, 然后电源适配器供电即可。

电源供电设备,请不要拆卸产品,由此造成的产品损坏本公司概不负责。

#### 电池供电

产品安装时首先拆开外壳装入通用对插锂亚电池,电池放在电路板上方位 置,如图 1, (注: 若自行购买电池需注意插头的走线, 走线如图 2), 指示灯 (电池上方红框圈出位置)会快速闪烁,闪烁完成后保持熄灭状态。

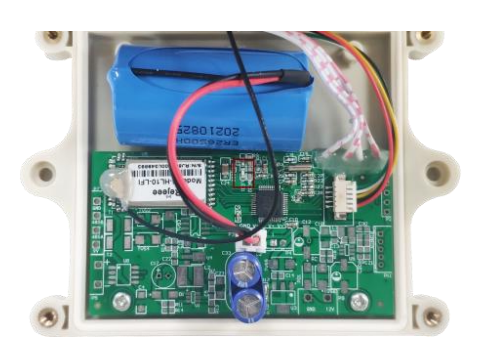

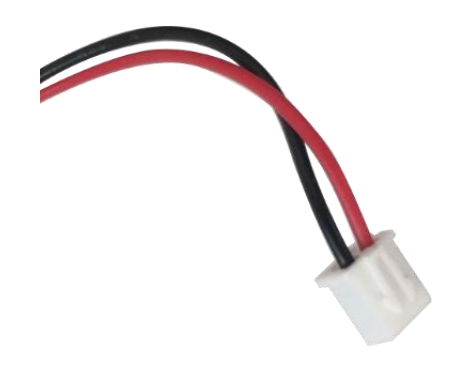

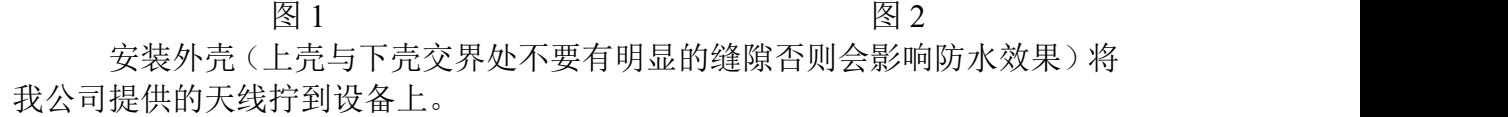

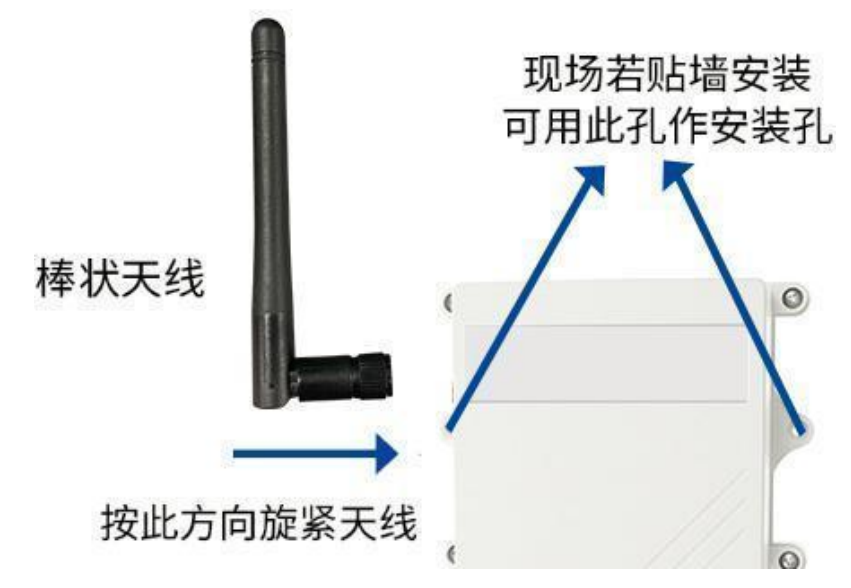

# **7.2** 设备配置

使用 QQ 扫描二维码(仅限安卓手机),点击普通下载,即可安装(或者 可直接联系我司工作人员)。

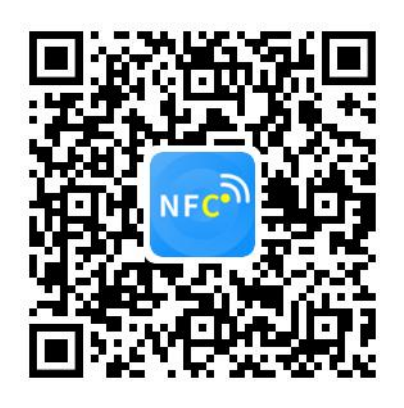

打开"NFC 设备配置",根据提示靠近设备。(设备的 NFC 感应区域在正向壳 体正上方,王字壳顶部)。

注意: 如果手机未开启 NFC 功能, 请先到设置中启用 NFC 功能。 如果手机不支持 NFC 功能,请使用具有 NFC 功能的手机进行配置。

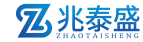

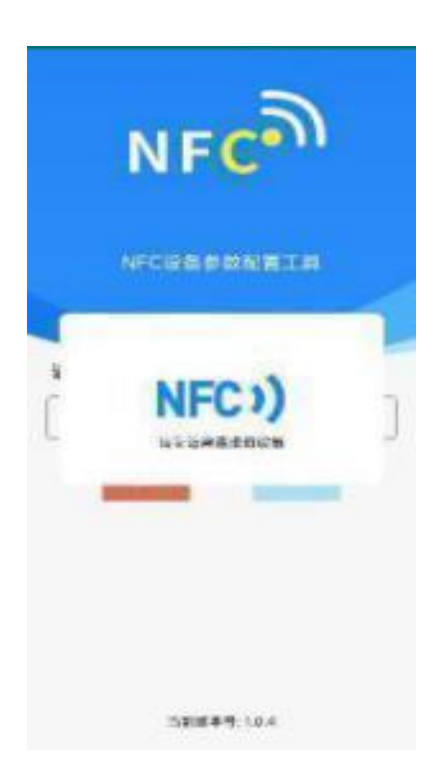

显示读取成功后,即可拿开手机,在输入框中输入密码(默认密码: 12345678), 然后点击确定。(下图 1)

点击"召唤字典",根据手机的提示靠近设备的 NFC 感应区域,等待读取成功 后, **后**, **后**, **后** 

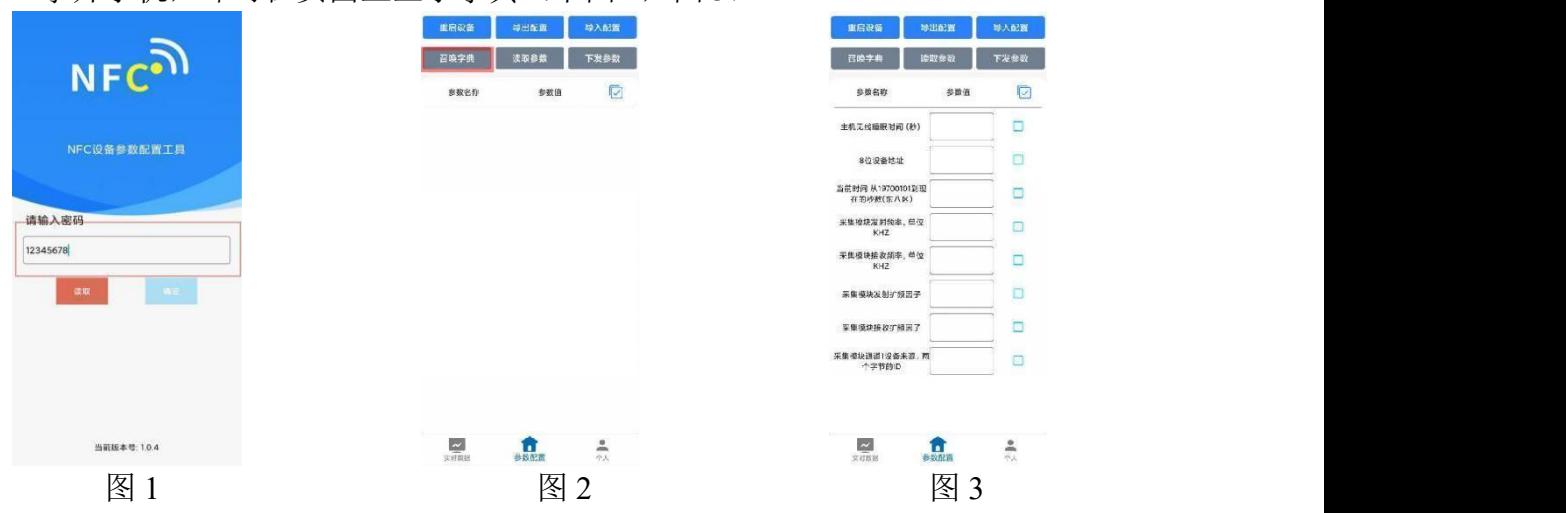

拿开手机,即可在页面上显示字典(下图 2, 图 3)

勾选需要读取的参数,然后点击"读取参数",手机靠近 NFC 感应区域,等待 读取成功,然后拿开手机。注:勾选的参数越多等待的时间越长。(图 4)

在文本框中输入需要修改的内容,然后勾选上需要下载的项目,点击"下发 参数",手机靠近 NFC 感应区域,等待下发成功,然后拿开手机。注:勾选的 参数越多等待的时间越长,下发参数成功后等待 10s 后再进行其他操作。(图 5) 顶部导出配置,即将选中的配置参数导出 TXT 文档,导入配置将导出的配

### **Z** 兆泰盛

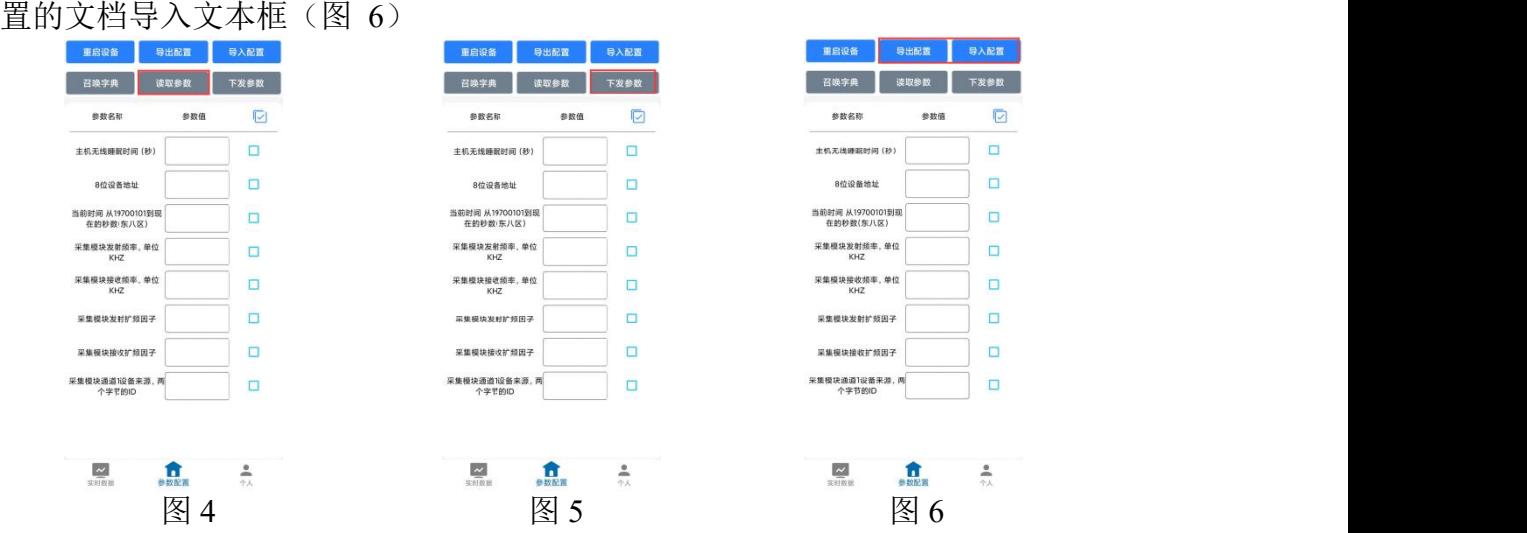

点击参数配置页面的"重启设备",根据提示即可重启当前设备。 点击下方实时数据后跳转到实时数据界面,点击读取实时数据即可读取 LORA 温度采集器的实时数据(此处为真实数据的 10 倍), 电量(真实值)及 信号(真实值)。(下图 7, 图 8)

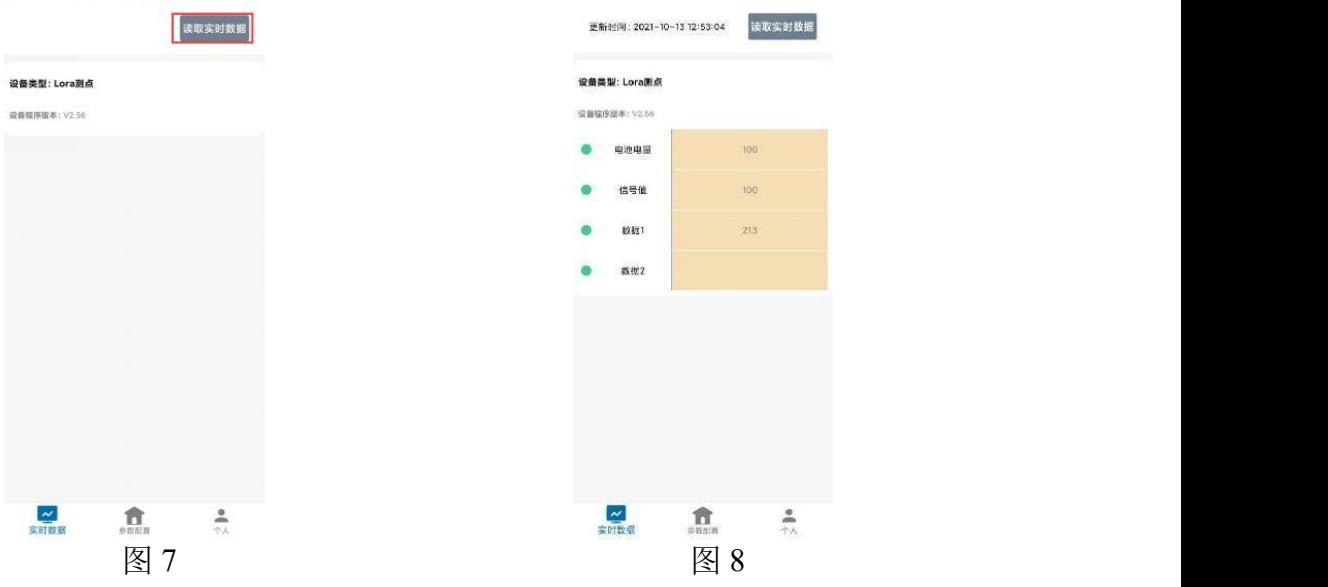

- **7.3** 设备字典及实时数据选项说明
- **主机无线睡眠时间(秒):**默认 300, 设备上传数据的时间, 此处填写请填 写 60 的倍数,若不足 60 的倍数设备会将上传数据的时间延迟到 60 的倍数。
- **8位设备地址:** 若与 LORA 网关通信对应 LORA 网关的设备地址。
- **NFC 操作密码:** 数据采集器进行配置时密码, 8 位密码(纯数字), 可修改。 (默认:12345678)
- **采集模块发射频率,单位 KHZ:**此处修改后,需点击 NFC 配置软件参数配 置界面左上角的"重启设备"按照提示对设备进行重启, 默认 475500 (若需

要修改可杳看附录 1, 收发频率推荐表)。注: 若与网关通信, 要与 LORA 网关的"采集模块接收频率"填写内容保持一致。采集模块发射频率与采集 模块接收频率不能相同。

- 采集模块接收频率,单位 **KHZ**:此处修改后,需点击 NFC 配置软件参数配 置界面左上角的"重启设备"按照提示对设备进行重启,默认 506500 (若需 要修改可查看附录 1 收发频率推荐表)。若与网关通信,要与 LORA 网关的 "采集模块发射频率"填写内容保持一致。采集模块发射频率与采集模块接 收频率不能相同。
- 采集模块发射扩频因子:此处不可修改。
- 采集模块接收扩频因子:此处不可修改。
- 采集模块通道 1 设备来源: 4 字节 ID, 同一网关下, 默认值为 7801, 最后两 位不能相同且只能填写 01,02,……,32。如果后两位填写超过 32(例: 7833)的数会保持原来的值不变。注:若与 LORA 网关配对,要在网关的"采 集模块通道 n (0~63) 数据来源"填入此采集设备的 ID。
- 连接网关时的"采集模块通道 n(1~64)因子来源(0~3): "0~3 对用关系, 0:温度。
- **7.4** 设备接入平台说明

设备可以通过 LORA 无线通信的方式与我公司 LORA 网关连接, 基于我公 司农业四情平台获取 LORA 温度采集器的实时数据, 通过电脑或手机实时查看 相关信息。

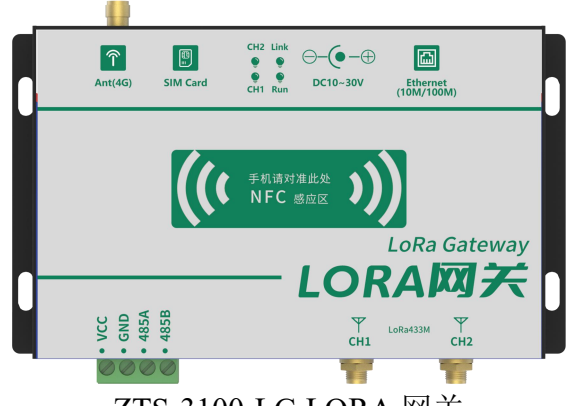

LORA 温湿度采集器可搭配我司以下 LORA 网关使用:ZTS-3100-LG。

ZTS-3100-LG LORA 网关

一台ZTS-3100-LG LORA网关可搭配我司32台LORA无线采集设备使用; 上传方式 4G 通讯或 ETH 通讯可任选其一。关于 LORA 网关的使用请参照 LORA 网关的使用说明。 使用拓扑图:

# **Z**兆泰盛

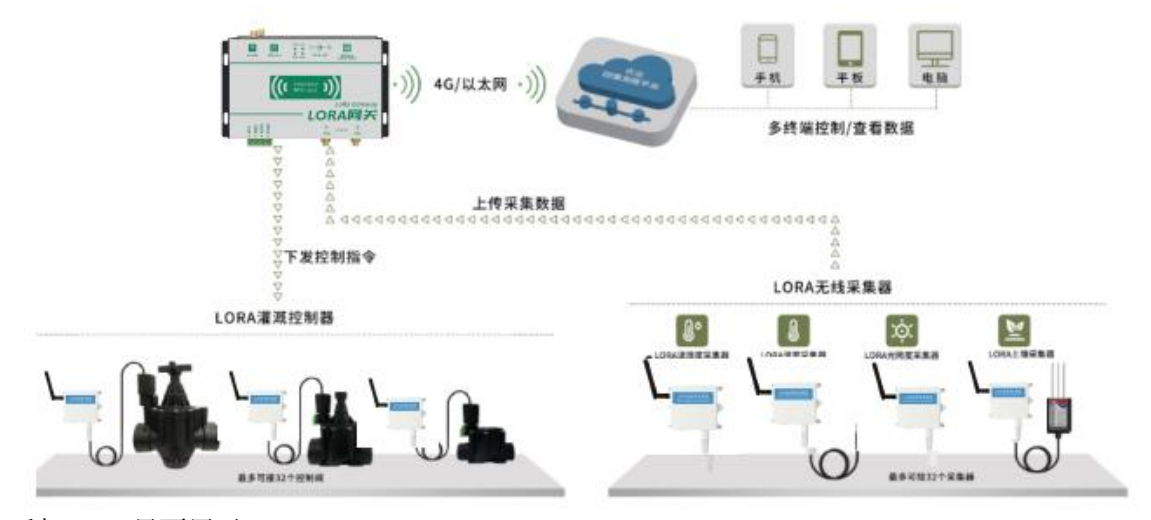

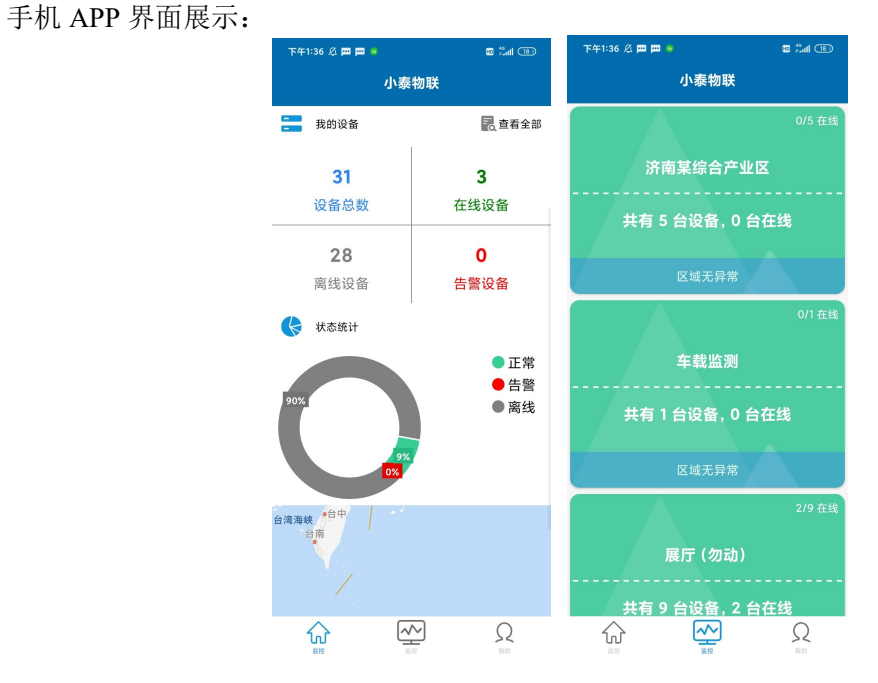

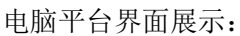

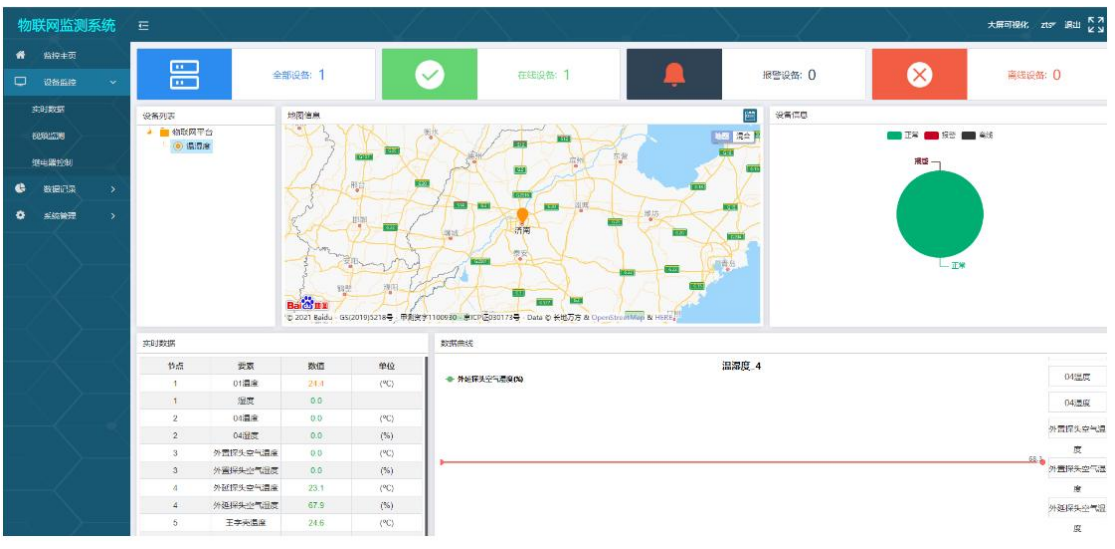

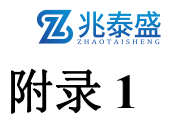

# 收发频率推荐表

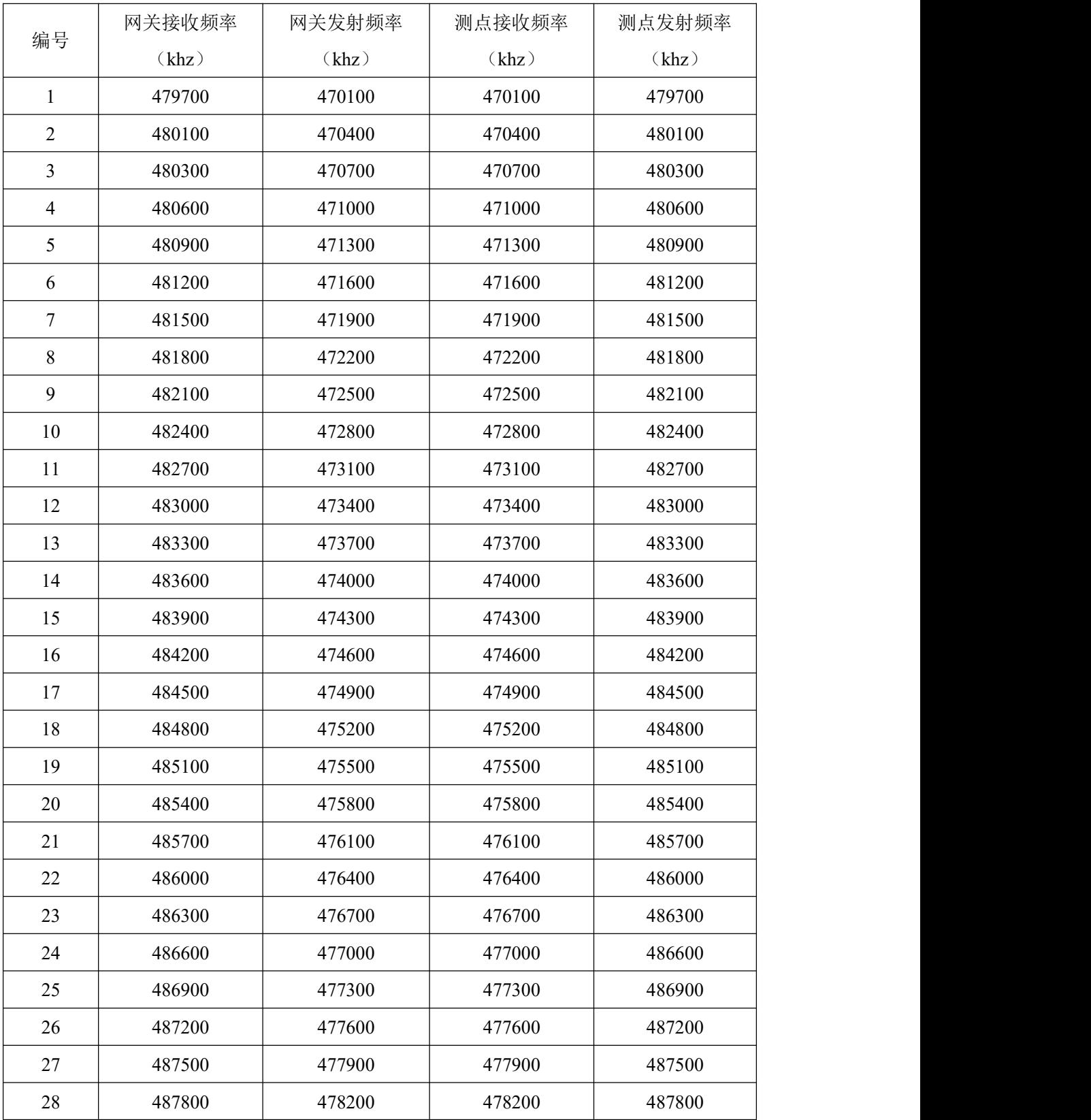

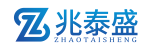

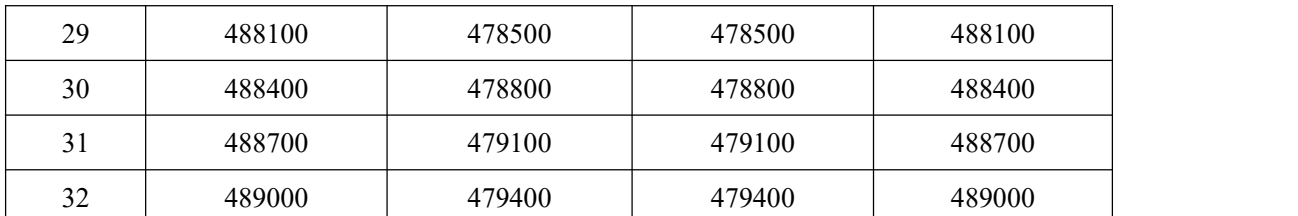

后续修改时建议按编号使用,方便我司后续提供技术支持服务。若此处推荐组数不够可联系 我司工作人员。